## DOWNLOAD

Skip Verifying App On Mac

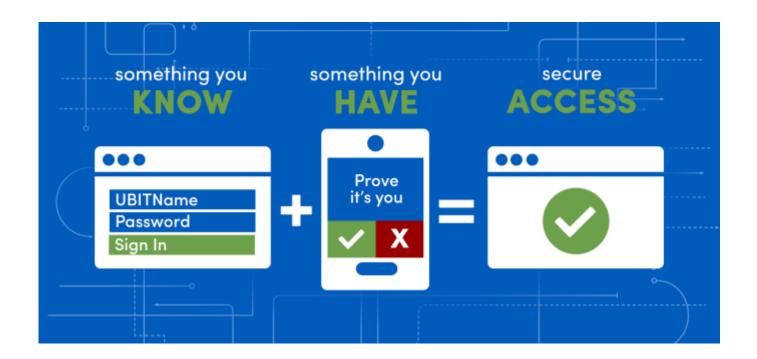

Skip Verifying App On Mac

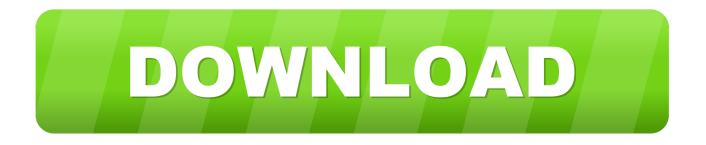

1/3

From the Windows PowerShell command-line interface, run the following command:Establish a partnership by running the following command:Set the following relying party rules:Disable BranchCacheThe BranchCache feature in Windows 7 and Windows Server 2008 R2 can interfere with Skype for Business Web App web components.

Skype for Business Web App is an Internet Information Services (IIS) web client that is installed on the server running Skype for Business Server and by default it is.. In addition to user name and password, you can require additional authentication methods, such as smart cards or PINs, to authenticate users who are joining from external networks when they sign in to Skype for Business meetings.

## skip verifying app mac

skip verifying app mac, skip verifying mac, skip verifying dmi pool data, skip verifying dmg, skip verifying xcode, skip verifying your account, macos skip verifying app, steam skip verifying installation, how to skip verifying gmail account, outlook skip verifying data integrity, mac os skip verifying

Skype for Business Web App is an Internet Information Services (IIS) web client that is installed on the server running Skype for Business Server and by default it is.. For a practical example, let's say a user can't access the Mac App Store for whatever reason, but needs to download an OS X.. Troubleshooting Plug-in Installation on Windows Server 2008 R2Mac Verifying StuckIf installation of the plug-in fails on a computer running Windows Server 2008 R2, you may need to modify the Internet Explorer security setting or the DisableMSI registry key setting. You must also publish simple URLs For details, see Setting Up Reverse Proxy Servers and DNS requirements for simple URLs in Skype for Business Server. Multi-factor ADFS authentication does not work for Lync federated users because the Lync server web infrastructure does not currently support it.

## skip verifying dmi pool data

Typically, a token life of 240 minutes is sufficient This configuration does not apply to Lync mobile clients.. Mar 14, 2016 Verifying a code signature is particularly important for those getting software and installers from p2p and distributed sources, perhaps a torrent site or newsgroups, IRC, public ftp, or another network resource.. Jul 25, 2012 After downloading the Mountain Lion App from the store aka "Install Mac OS X Mountain Lion".. You can enable multi-factor authentication by deploying Active Directory Federation Service (AD FS) federation server and enabling passive authentication in Skype for Business Server.

## skip verifying xcode

Modify the security setting in Internet ExplorerOpen Internet Explorer Click Tools, click Internet Options, and then click Advanced.. Double click it, you can skip the verifying process, then the disk image mounts as a volume in the sidebar.. After AD FS is configured, external users who attempt to join Skype for Business meetings are presented with an AD FS multi-factor authentication webpage that contains the user name and password challenge along with any additional authentication methods that you have configured.. Summary: Deploy the Skype for Business 2015 Web App and Skype Meetings App used with Skype for Business Server.. NoteIf selected, this setting will also cause an error when trying to download an attachment from Skype for Business Web App.. Skype for Business Web App is an Internet Information Services (IIS) web client that is installed on the server running Skype for Business Server and by default it is deployed on demand to meeting users who do not already have the Skype for Business client.. To prevent issues for Skype for Business Web App users, make sure that BranchCache is not enabled. e10c415e6f